# Accessibilité (A11Y) dans WordPress

Meetup WP Paris 28 avril 2017

Remix Coworking Paris 8 (Saint-Lazare)

### Claire Bizingre

#### Consultante formatrice Web Accessibilité numérique et WordPress

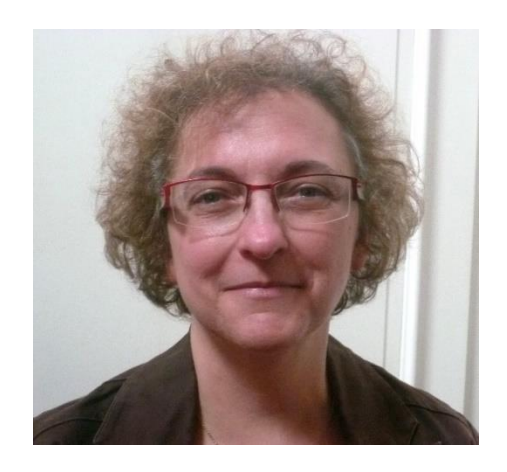

#### @accesbilis www.accesbilis.fr

### Les internautes concernés

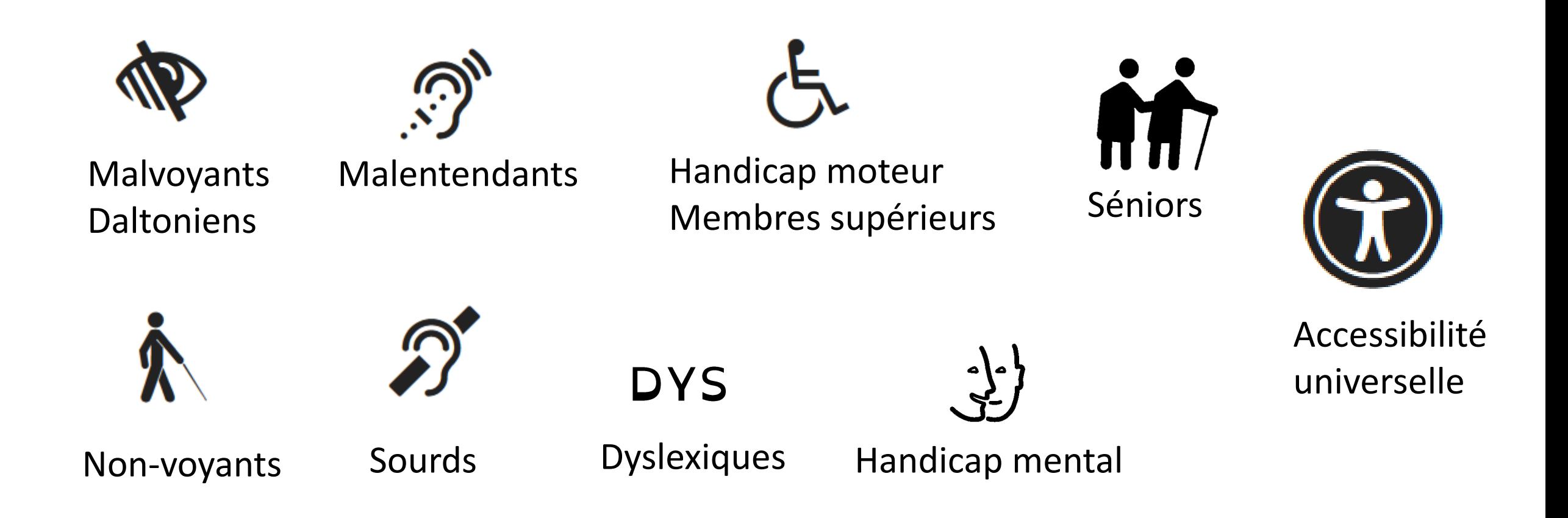

#### WordPress A11Y team

#### ★ Make WordPress Accessible

[@WPAccessibility](https://twitter.com/WPAccessibility)

<https://make.wordpress.org/accessibility/>

# Défauts potentiels d'accessibilité dans WP

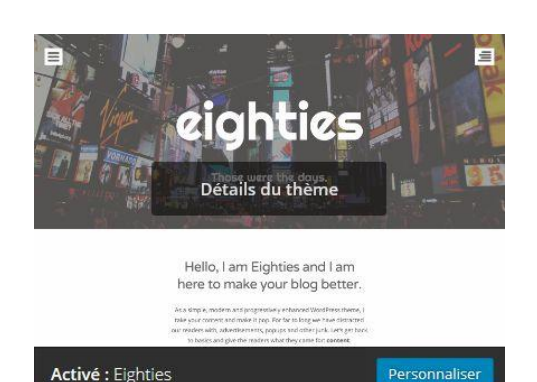

Thèmes

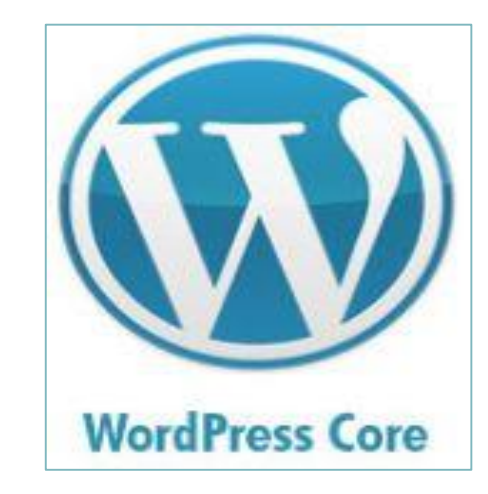

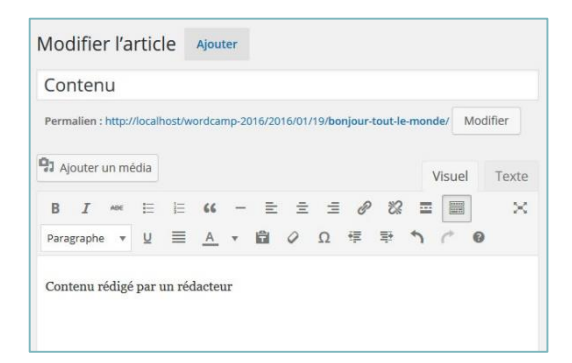

#### Contenus

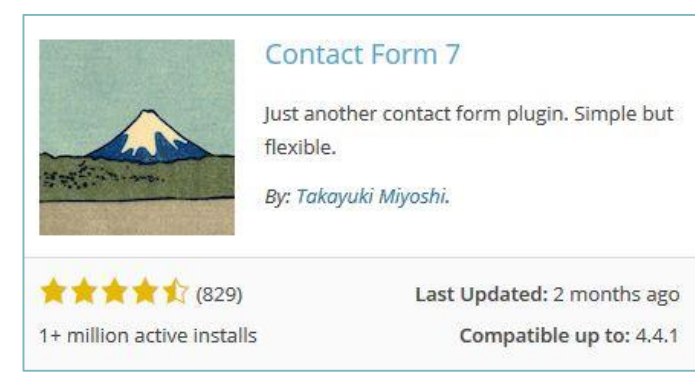

Plugins

# L'accessibilité et la gestion d'un projet WP

#### Tout au long du projet

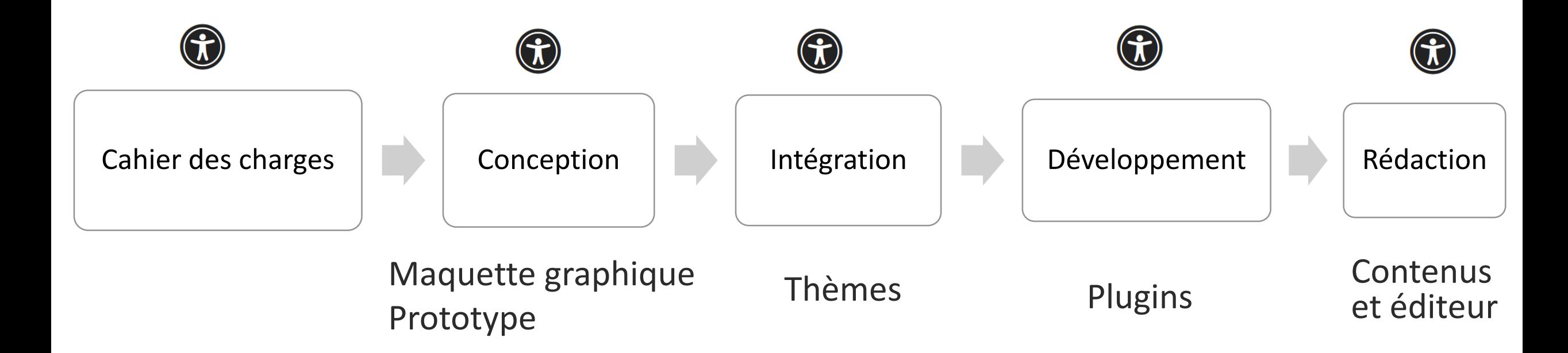

#### L'accessibilité, un des éléments de la qualité Web

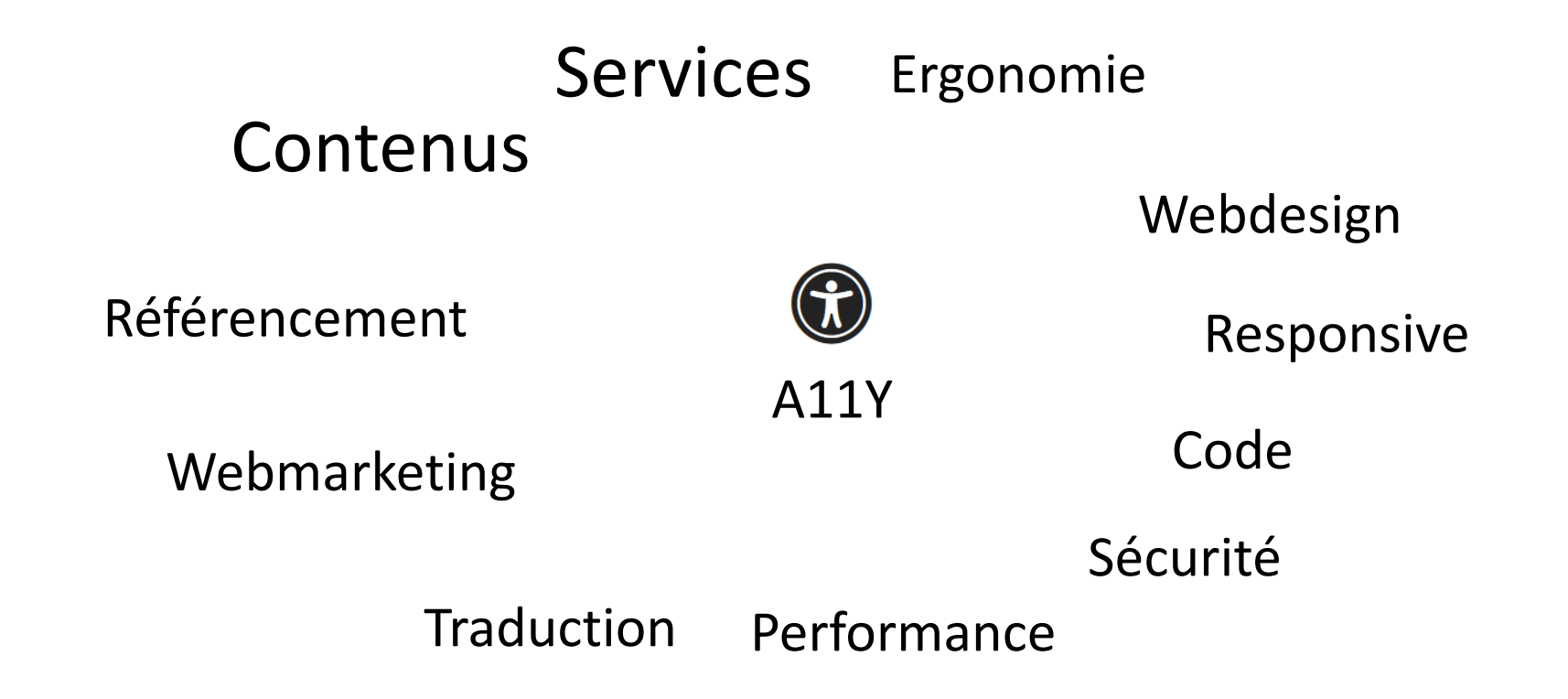

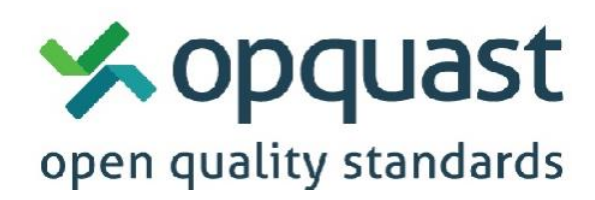

http://checklists.opquast.com/fr/

# Focus sur l'éditeur, les médias et les widgets

Quelles évolutions pour améliorer l'A11Y dans WordPress ?

## Les évolutions effectuées dans l'éditeur WP

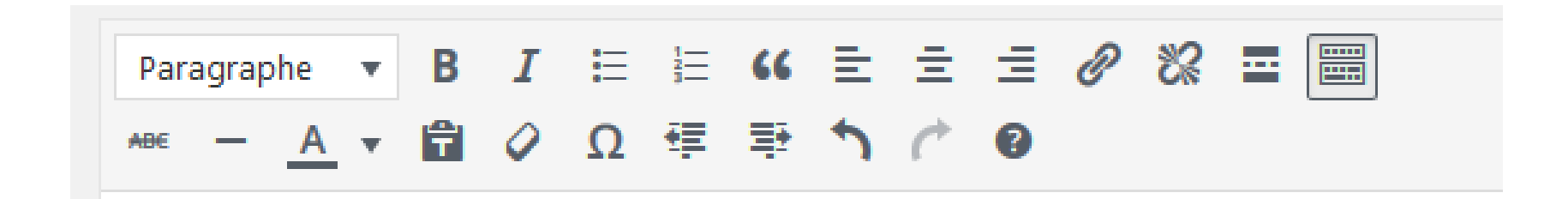

• Plus de texte souligné

 $\underline{u} \equiv$ 

• Plus de texte justifié

## Justification et espaces irréguliers

#### EVÈNEMENT FAMILLE (RÉALISEZ DES ABRIS À INSECTES)

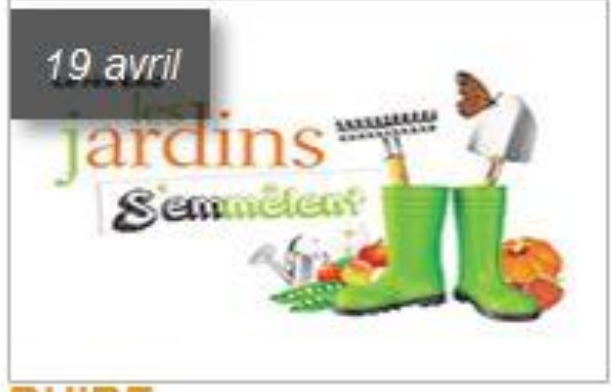

#### **BUIRE**

Atelier "Evènement famille -(Réalisez des abris à insectes)"...

#### Problème de lisibilité

#### **Critère accessibilité RGAA :**

« Pour chaque page Web, le texte ne doit pas être justifié. Cette règle est-elle respectée ? »

# Un soulignement, un clic !

#### **Des solutions:**

- $\bullet$  A la carte
- Rapides
- Adaptées à toutes les bourses

Nous vous proposons trois types de prestations : Architecture intérieure, coaching personnalisé, Consultation.

Ce texte ne comporte aucun lien.

Éviter les clics inutiles

#### **Bonne pratique Opquast :**

« Le soulignement est réservé aux hyperliens. »

### Accentuer les majuscules, c'est possible !

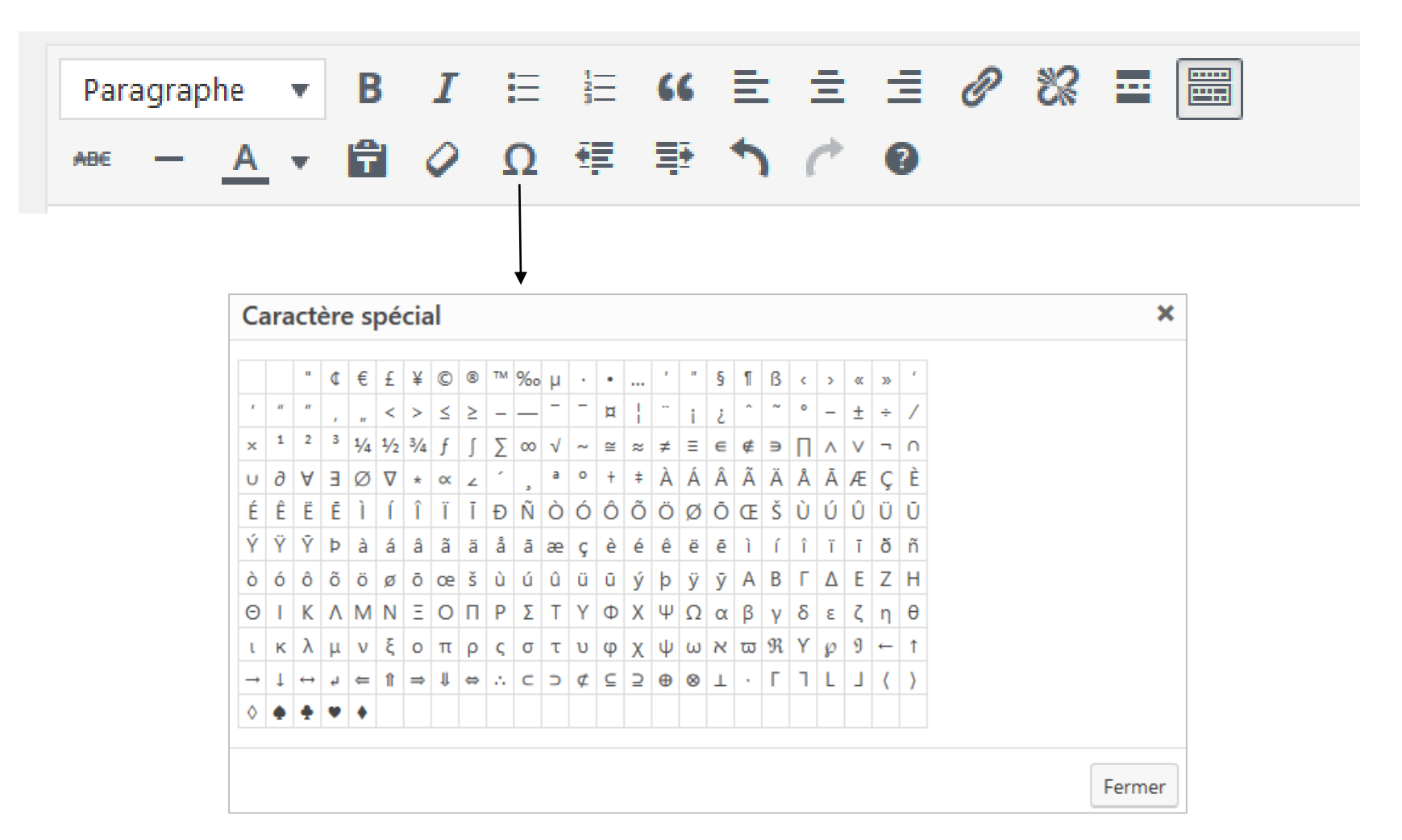

### Attention au contraste des couleurs

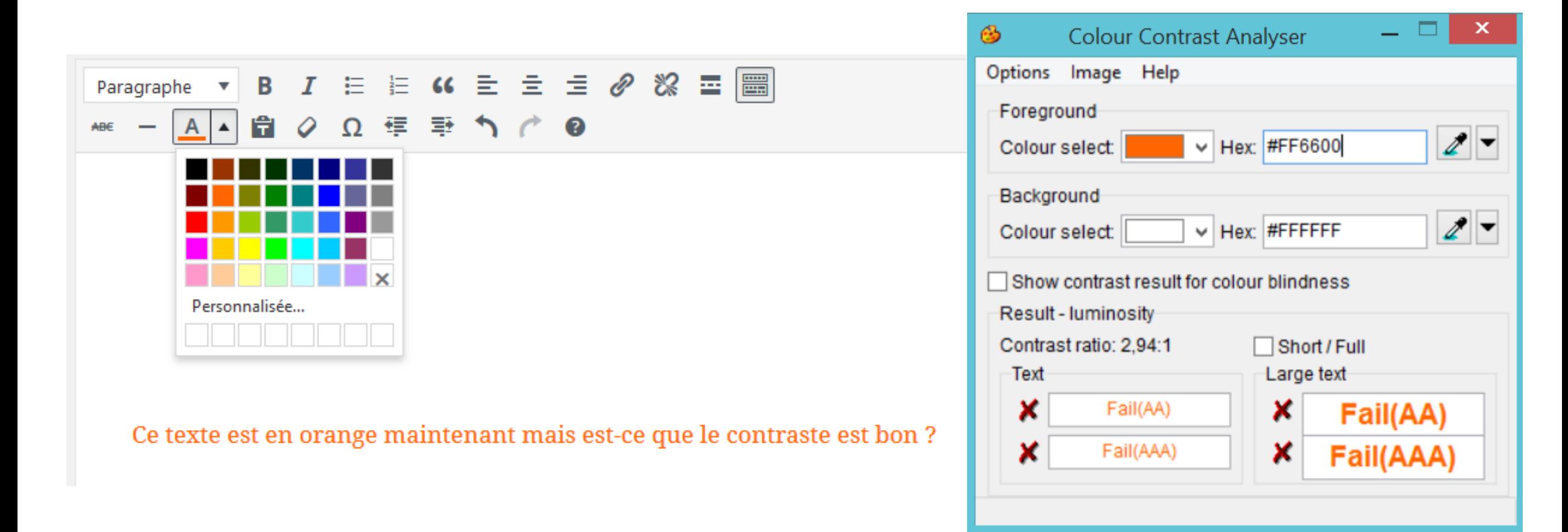

→ Évolution : supprimer le bouton couleurs du texte ?

## Attention à la hiérarchie des titres

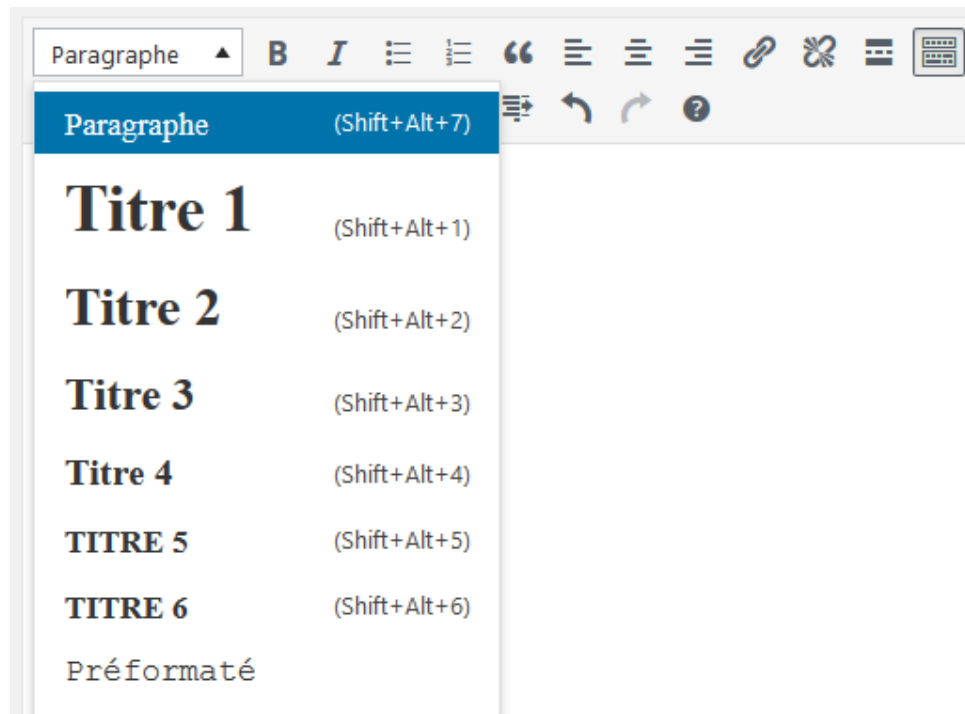

- Besoin d'une hiérarchie correcte
- Titre 1, titre de l'article ou la page
- À partir de Titre2 pour le contenu

#### $\rightarrow$  Évolution : supprimer le Titre 1 ?

 $\rightarrow$  Évolution : avertir le rédacteur si usage de Titre 1 ?

# Suppression du titre 1 avec un hook WP

```
// supprimer le titre 1 de l'éditeur
```

```
function gn_tinymce_filtre($arr){
```

```
$arr['block_formats'] = 'Paragraph=p;Heading 2=h2;Heading 3=h3;
Heading 4=h4;Heading 5=h5;Heading 6=h6;Preformatted=pre';
return $arr;
```

```
}
// hook tiny_mce_before_init
```

```
add filter('tiny_mce_before_init', 'gn_tinymce_filtre');
```
https://www.gregoirenoyelle.com/wordpress-personnaliser-menu-tinymce-4/

# Plus de alt rempli avec le titre du fichier, enfin !

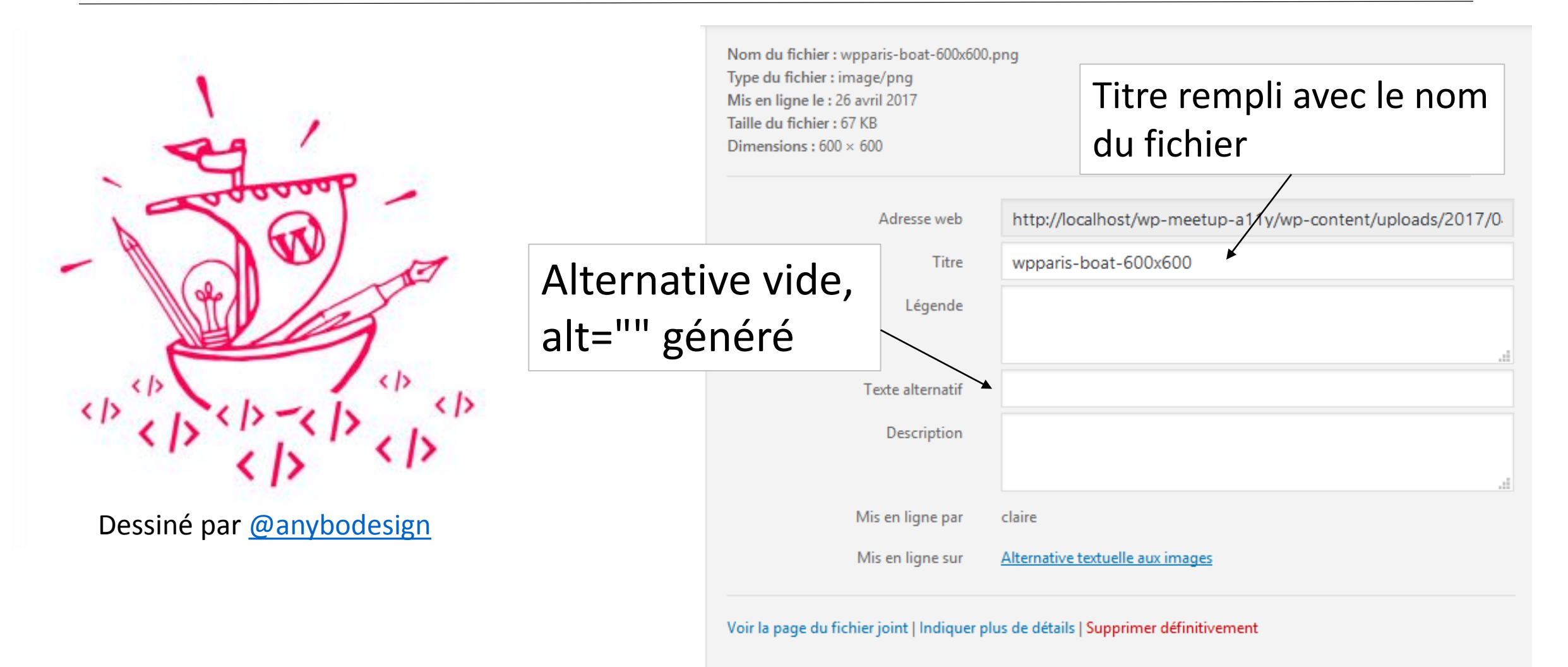

## Alternative pour décrire l'image

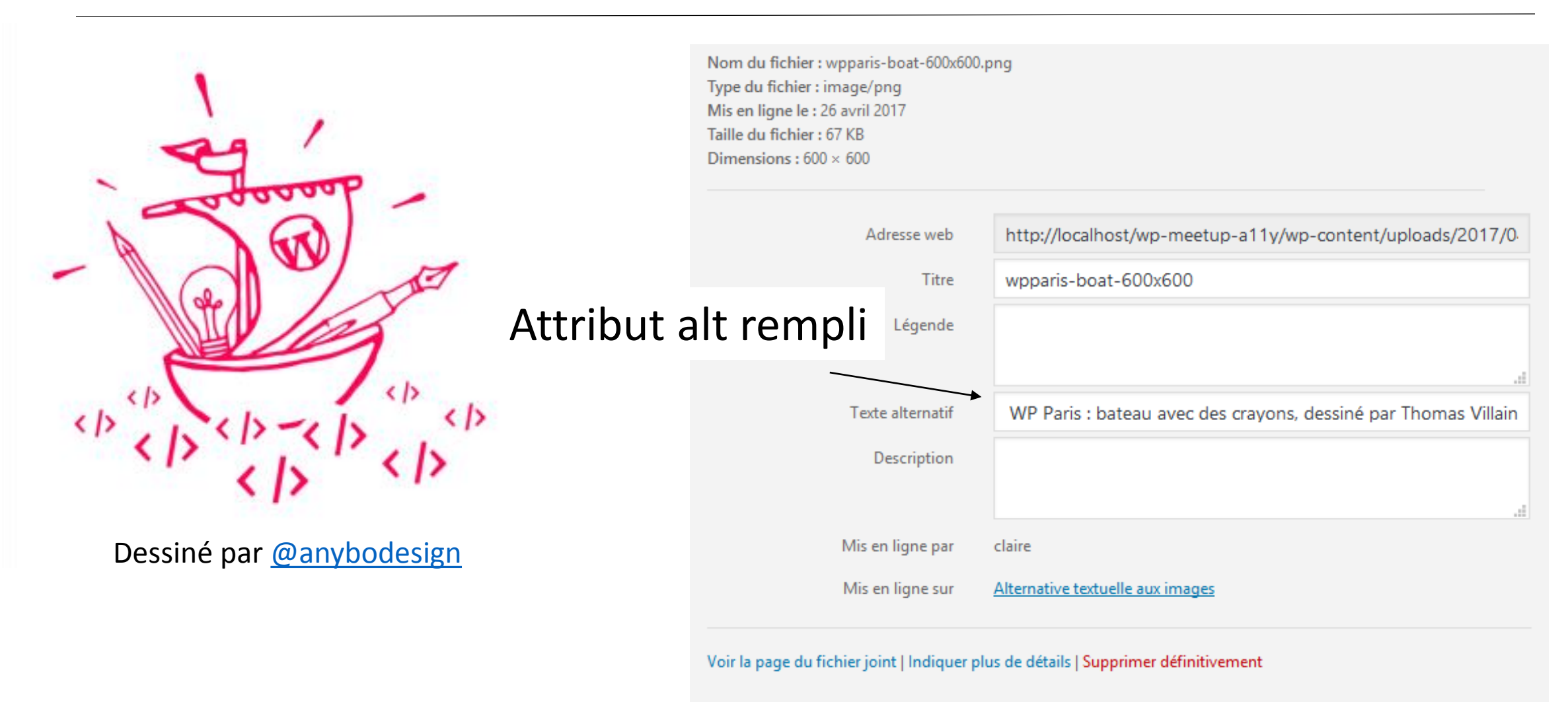

# Logo « Apparence », attention à l'alternative vide

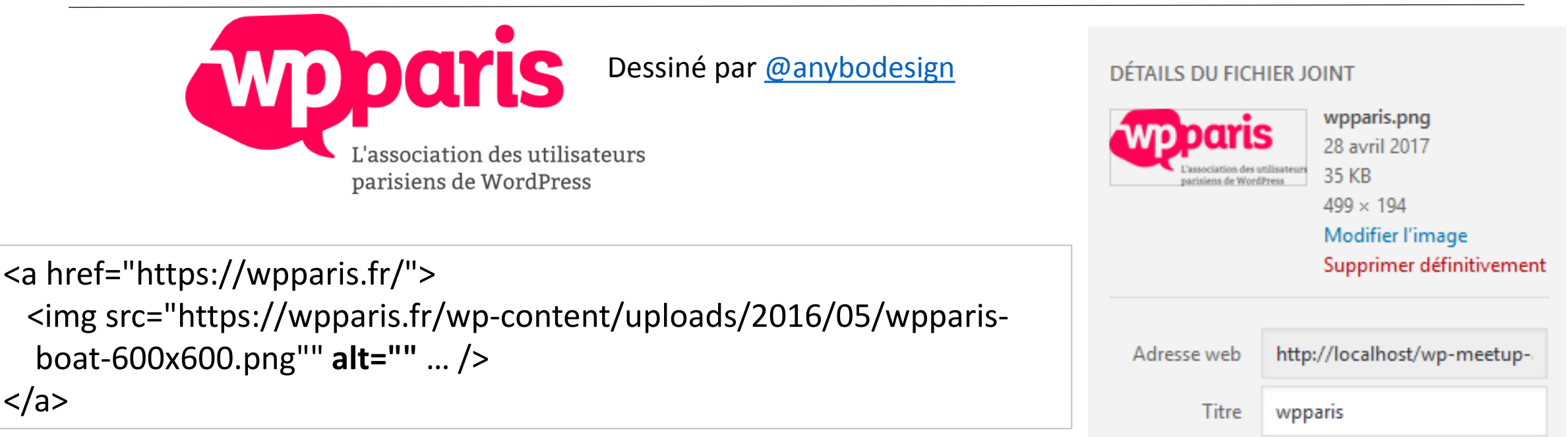

Si le logo est cliquable via le thème, le lien est vide !

→ Évolution : avertir le rédacteur si le texte alternatif est vide sur le logo ?

Légende Texte alternatif Description

# Logo dans « Apparence », remplir l'alternative

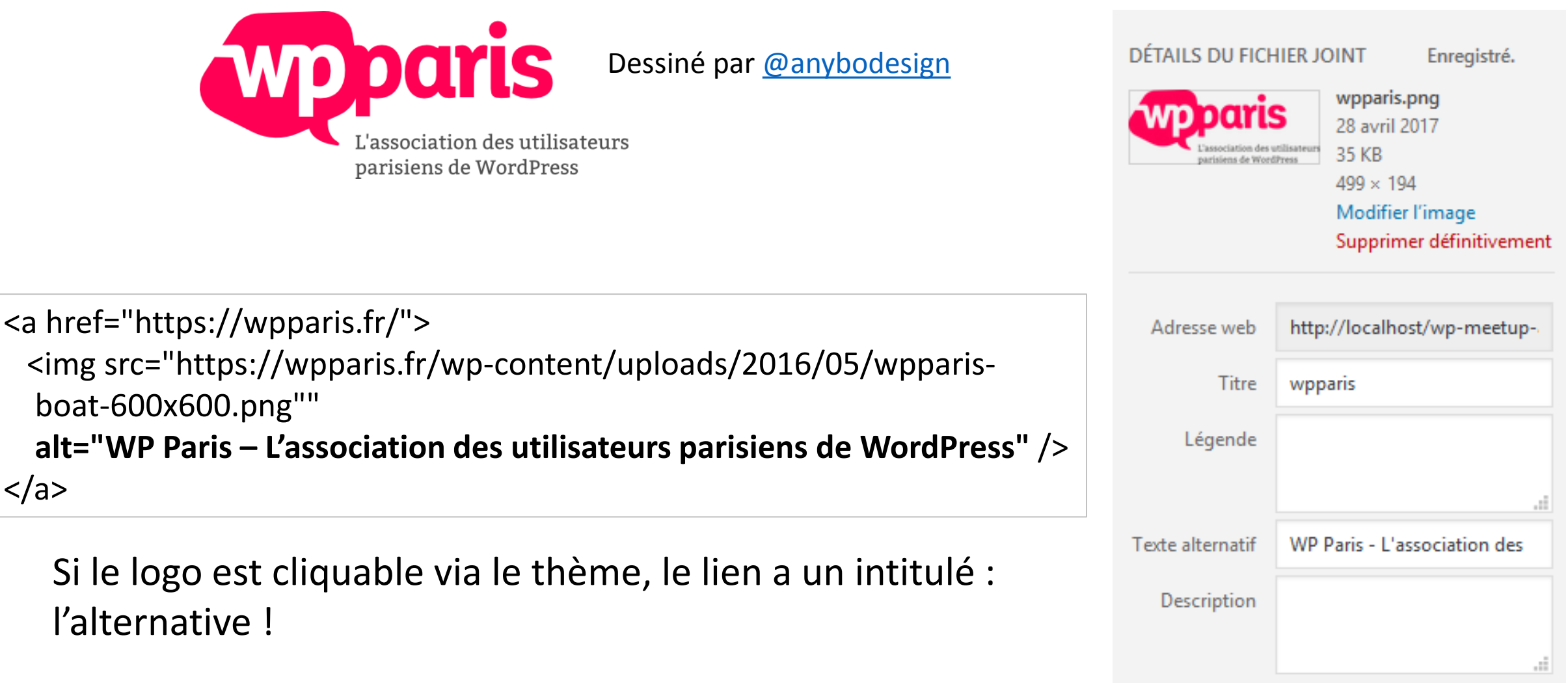

### Nouvelle fenêtre, nécessité d'avertir l'internaute

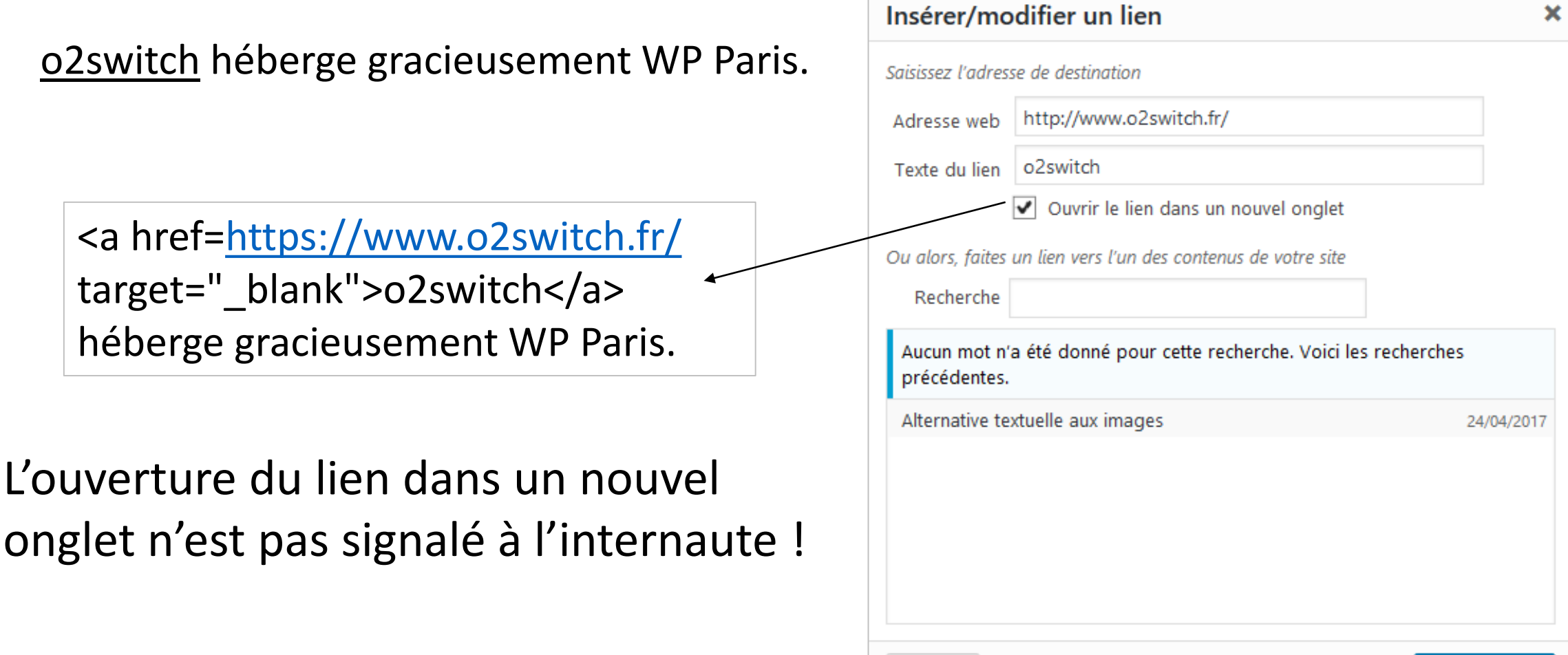

Annuler

Mettre à jour

## Nouvelle fenêtre, title généré automatiquement

o2switch héberge gracieusement WP Paris.

 $\rightarrow$  Évolution : sur le lien, génération automatique si case cochée : title="o2switch – nouvelle fenêtre" ?

<a href=https://www.o2switch.fr/

target="\_blank"

**title="o2switch - nouvelle fenêtre"**>o2switch</a>

héberge gracieusement WP Paris.

L'attribut title généré sur le lien contient le texte du lien suivi de nouvelle fenêtre.

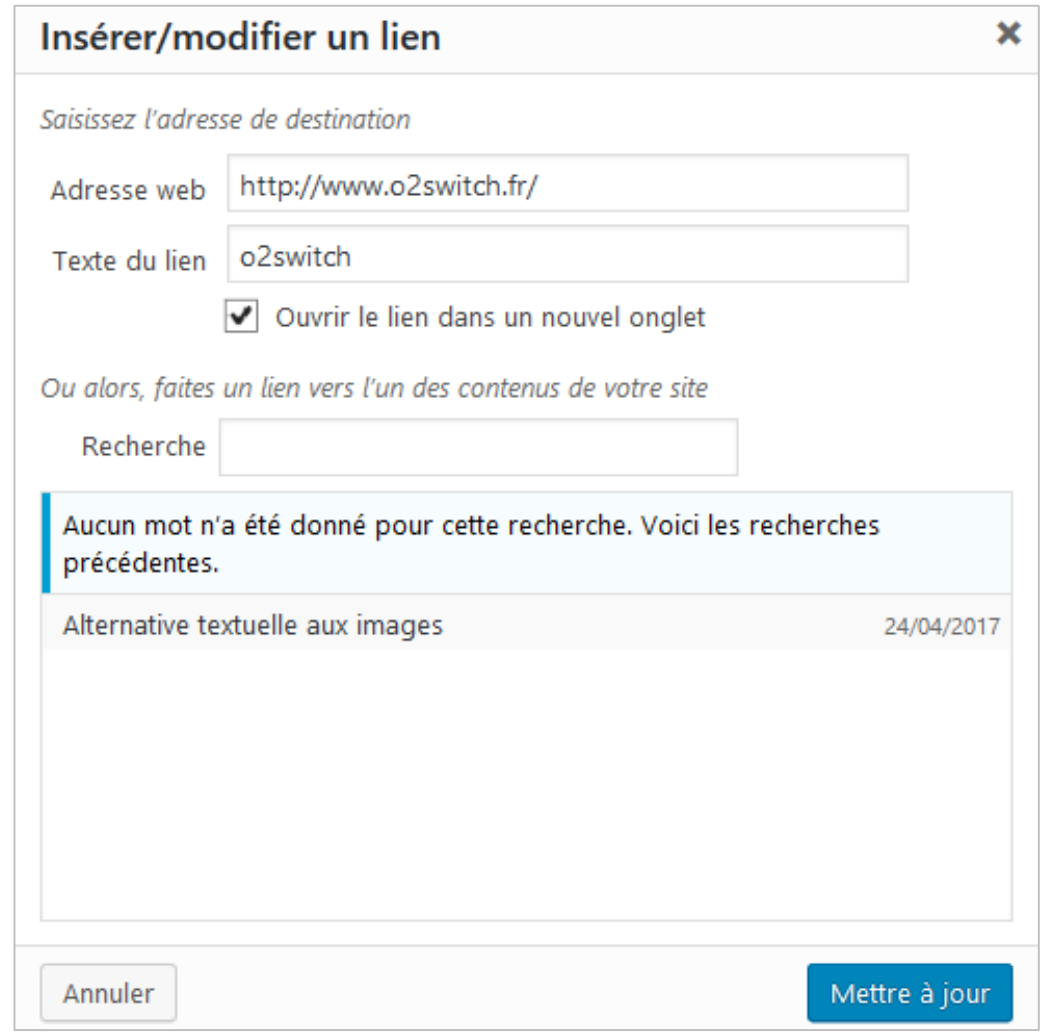

# Nouvelle fenêtre, champ title éditable

o2switch héberge gracieusement WP Paris.

 $\rightarrow$  Évolution : ajout d'un nouveau champ title avec remplissage par défaut pour aider le rédacteur : o2switch – nouvelle fenêtre ?

Title du lien  $\log$  o2switch – nouvelle fenêtre

L'attribut title généré sur le lien, contient le texte du champ de saisie.

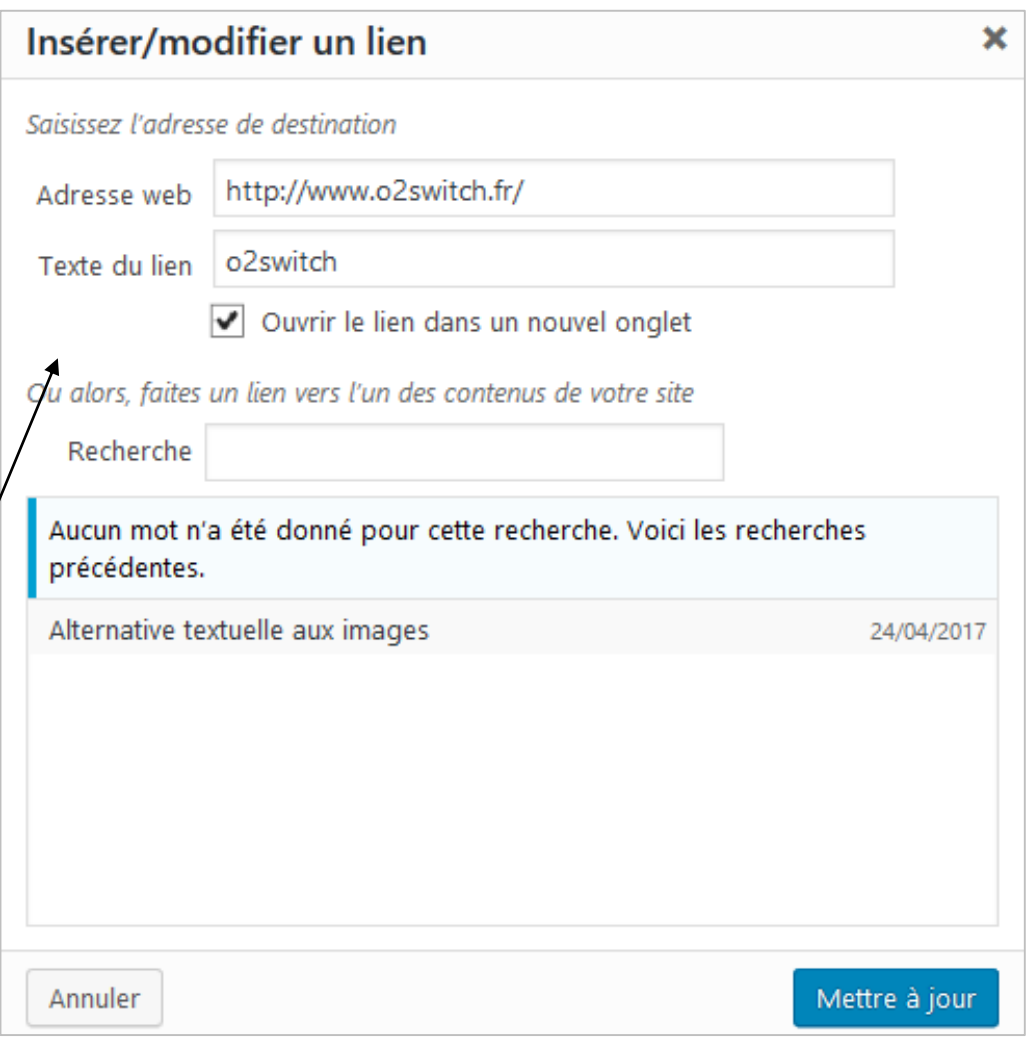

### Nouvelle fenêtre sur image cliquable

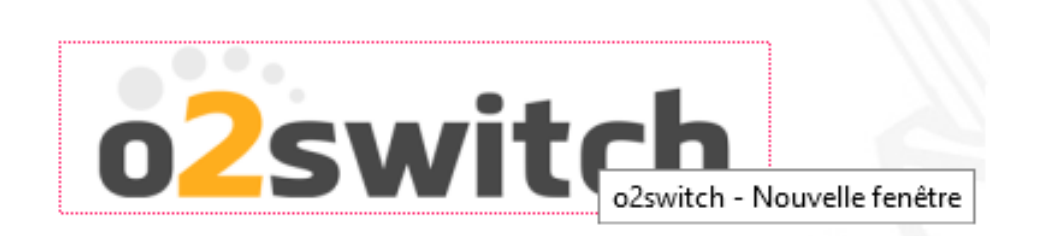

#### Indication sur le lien et non sur l'image, comment faire ?

### Nouvelle fenêtre sur une image cliquable, évolutions

- $\rightarrow$  Évolution : sur le lien, génération automatique si case cochée : title="o2switch – nouvelle fenêtre" ?
- $\rightarrow$  Evolution : ajout d'un nouveau char title avec remplissage par défaut pou aider le rédacteur : o2switch – nouvelle fenêtre ?

Title du lien  $\log$  o2switch – nouvelle fenêt

L'attribut title généré sur le lien, contien le texte du champ de saisie.

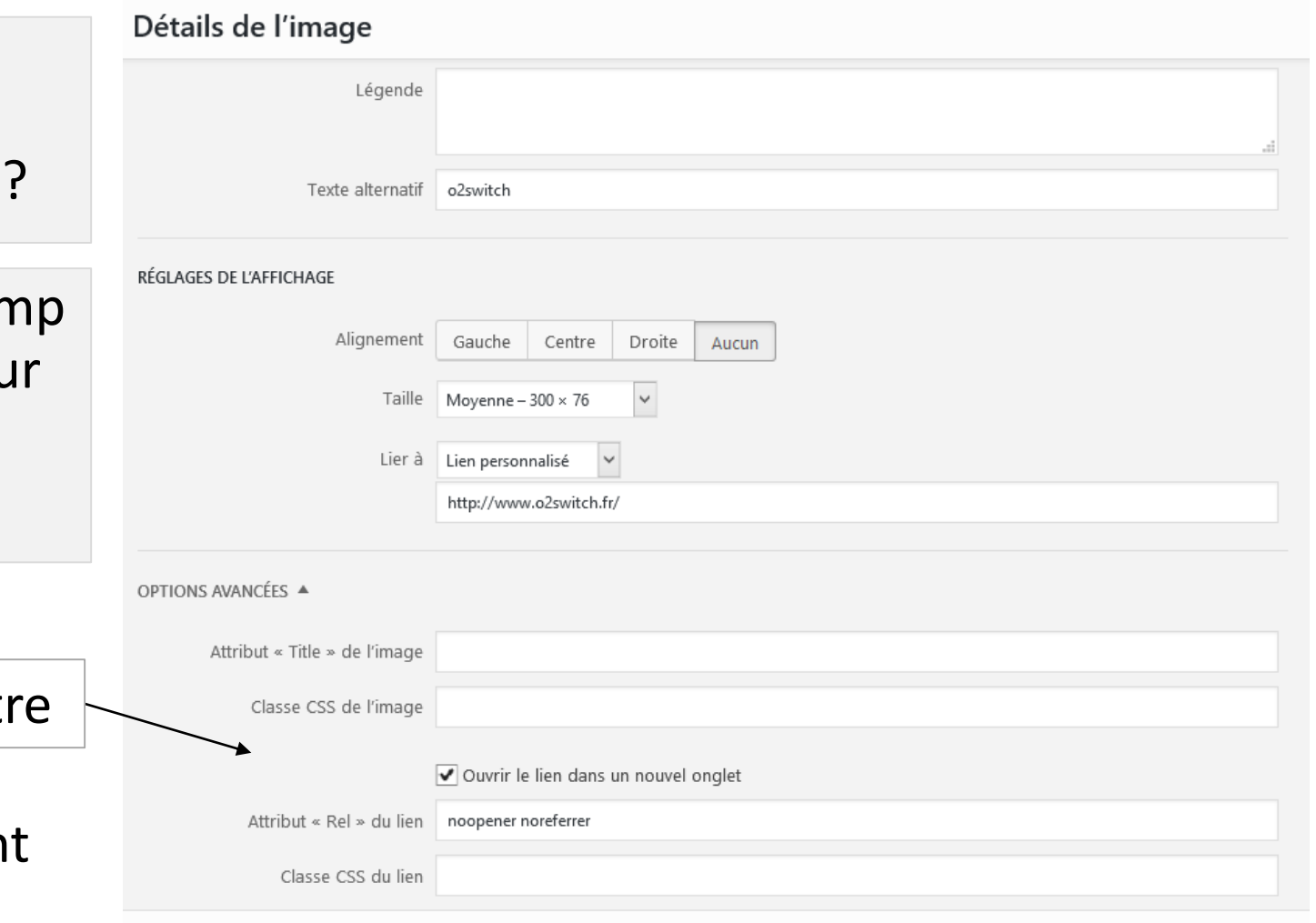

#### Fichier en téléchargement, format et poids nécessaires

**DOCUMENT/PUBLICATIONS** Tableau récaptitulatif des aides et subventions (pdf - 186 Ko)

<a href="tableau-recapitulatif-des-aides-et-subventions.pdf" > **Tableau récapitulatif des aides et subventions (pdf - 186 ko)** </a>

 $\rightarrow$  Évolution : générer automatiquement le format et le poids ?

#### Title redondant sur catégories et archives, c'est fini !

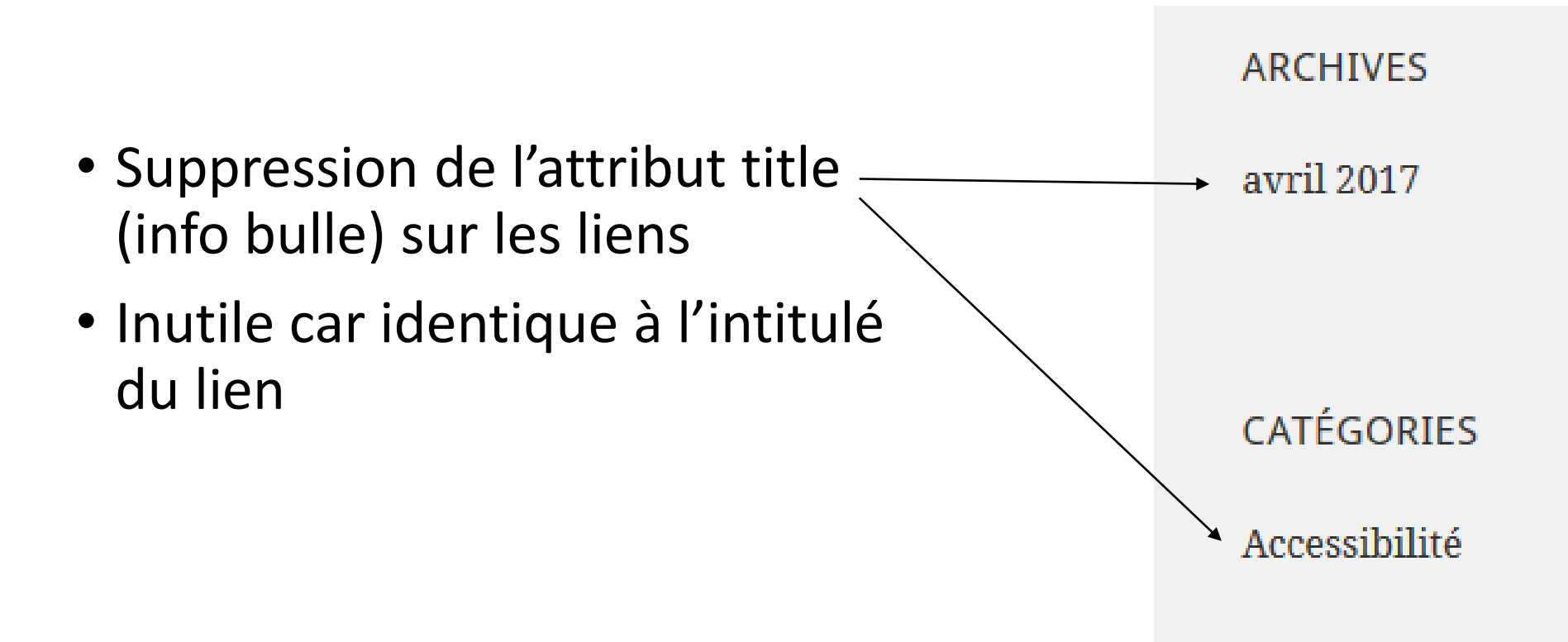

# Widgets, génération d'une liste par défaut

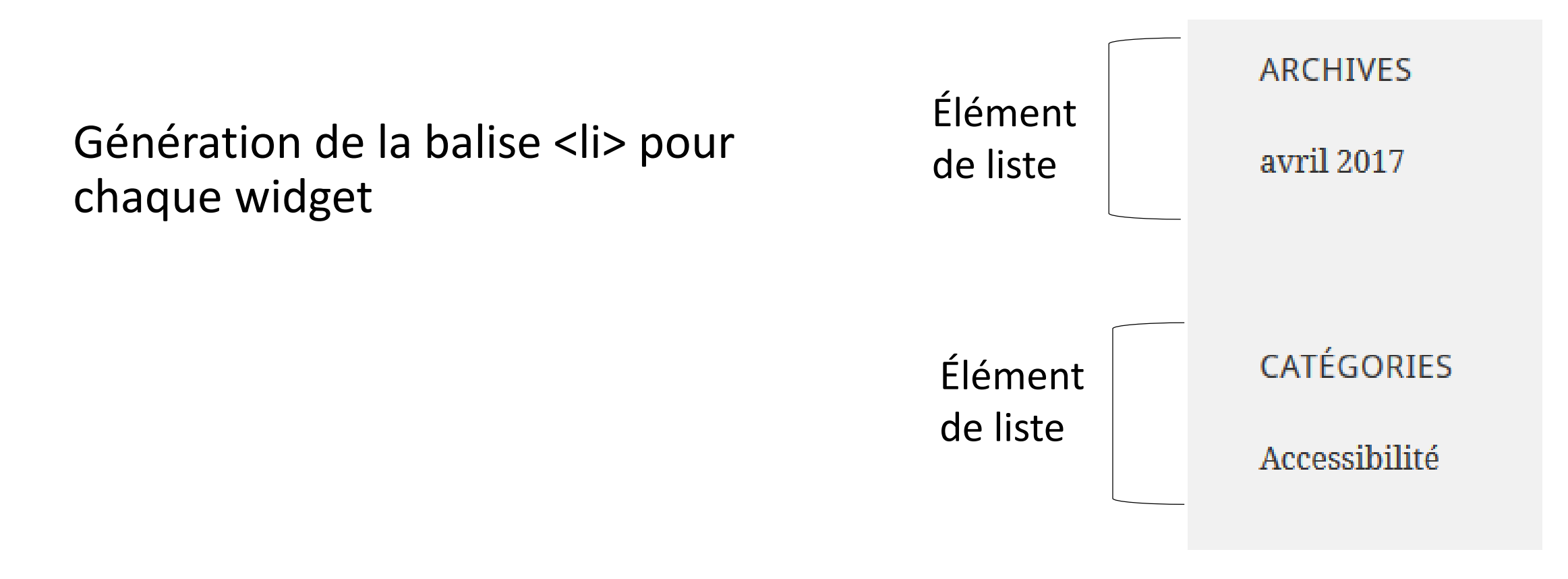

#### → Évolution : générer une balise <div> pour chaque widget ?

### Widgets, modification du code avec un hook WP

```
function theme slug widgets init() {
                                                                             ARCHIVES
  register_sidebar(array(
                                                                             avril 2017
    …
    'before widget' => '<div id="%1$s" class="widget %2$s">',
    'after widget' => '</div>',
                                                                             CATÉGORIES
));
                                                                             Accessibilité
}
// hook widgets_init
add_action( 'widgets_init', 'theme_slug_widgets_init' );
```
### Widget nuage de tags, pas de liste, unité pt, title ambigu

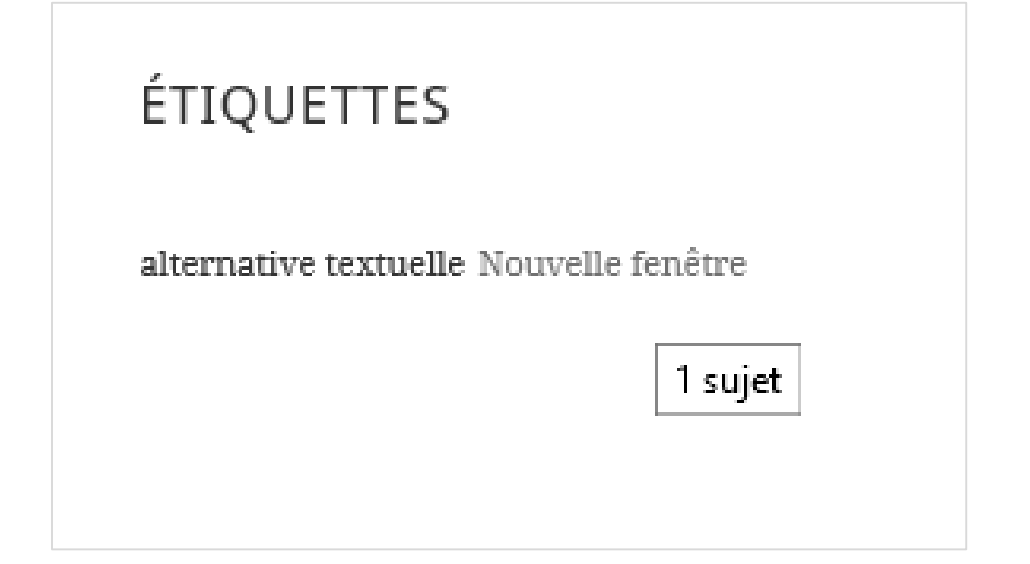

- Pas de balise <ul>
- Pas de balise < li pour chaque lien

 $\rightarrow$  Évolution : générer une liste de liens, unité em, rem, title avec l'intitulé du lien et le nombre d'articles ?

Voir le ticket **#**[35566](https://core.trac.wordpress.org/ticket/35566) :<https://core.trac.wordpress.org/focus/accessibility>

# Widget nuage de tags, liste de liens avec hook WP

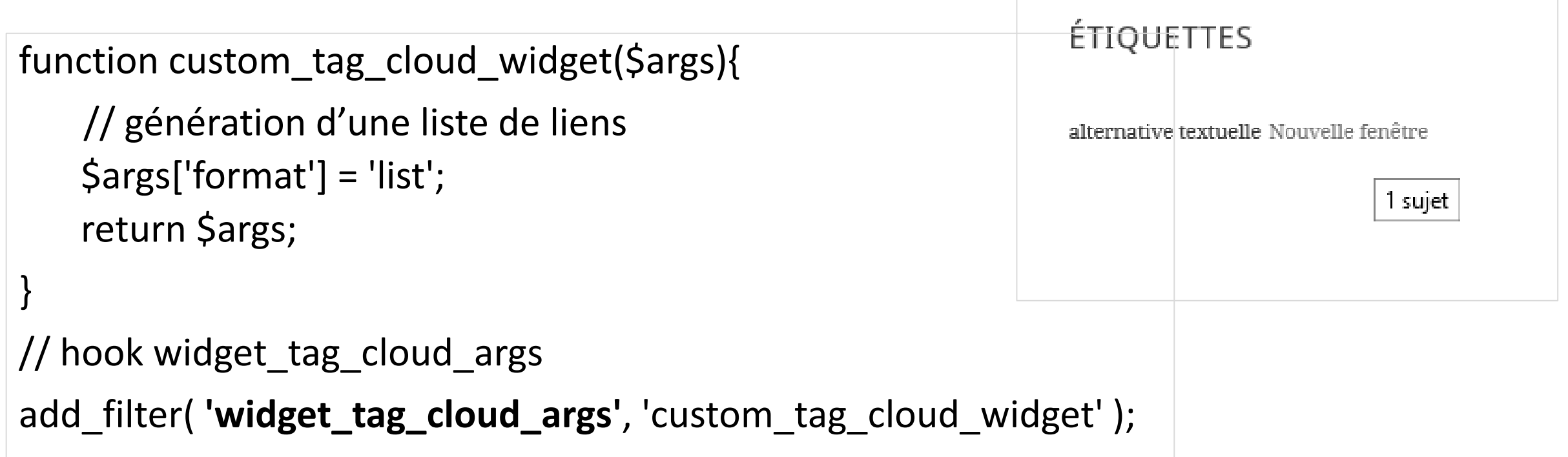

## « Laisser un commentaire », h3 par défaut

```
$comments_args = array(
 'title_reply_before' => '<h2 id="reply-title">',
 'title_reply_after' => '</h2>' 
);
comment_form($comments args);
```
 $\rightarrow$  Évolution : générer un h2 à la place d'un h3 pour le sous-titre « Laisser un commentaire » ?

# Et les thèmes, et les plugins !

- Thème avec le tag « accessibility ready »
- Utiliser wp accessibility pour les thèmes téléchargés
- Traduire les thèmes
- Les améliorer avec des thèmes enfants.
- Développer vos propres thèmes pour intégrer l'A11Y : <https://anybodesign.com/coder-propre-theme-wordpress/>
- Améliorer les plugins : [WCAG 2.0 form fields for Gravity Forms](https://fr.wordpress.org/plugins/gravity-forms-wcag-20-form-fields/) pour Gravity Form, hooks de WooCommerce, patch JS…

### Composants accessibles

- Accessibility section jQuery Plugins Nicolas Hoffmann : <https://a11y.nicolas-hoffmann.net/>
- Van11y (Vanilla-Accessibility) collection de scripts accessibles Nicolas Hoffmann : <https://van11y.net/fr/>

# Merci !

### Claire Bizingre @accesbilis https://www.linkedin.com/in/claire-bizingre/